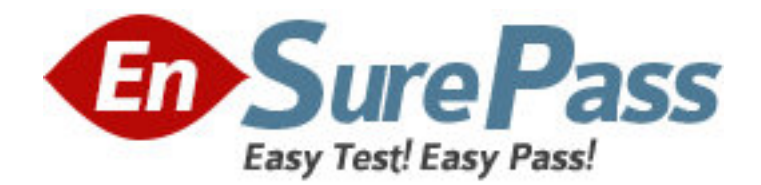

**Exam Code:** 310-200

**Exam Name:** Sun Certified System Administrator for

Solaris 10 OS.Part 1

**Vendor:** Sun

**Version:** DEMO

# **Part: A**

1: You need to quickly obtain the physical and logical device names for the disks attached to the server. Which command achieves this?

A.config

B.format C.devices D.prtconf | grep name

**Correct Answers: B** 

2: A disk has been returned from the accounts department for reformatting using their predefined disk layout. Which two commands in the partition sub-menu will load the predefined table and commit it to the disk? (Choose two.)

A.label B.name C.choose D.modify E.select

#### **Correct Answers: A E**

3: The security policy for the company is that volume managment is disabled for all the systems. A user has brought a DOS-formatted diskette with files that need to be transferred to that user's home directory. Which command mounts the diskette?

A.mount -F pcfs /dev/rdiskette /pcfs

B.mount -F pcfs /dev/diskette /pcfs

C.mount -F pcfs /floppy/floppy0 /pcfs

D.mount /floppy/floppy0 /pcfs

### **Correct Answers: B**

4: As system administrator, you are asked to install an additional internal disk into a SPARC-based workstation that is needed to store application data.

Which two procedures will present the new disk to the Solaris 10 OS? (Choose two.)

A.1) Execute # touch /reconfigure.

2) Execute # init 5.

3) Install the new disk into the workstation.

4) Power on the workstation.

B.1) Execute # devsfadm -C disk.

C.1) Excute # init 0.

2) At the ok prompt, type setenv auto-boot? false.

3) Power off the workstation.

4) Install the new disk into the workstation.

5) Power on the workstation.

6) At the ok prompt, type setenv auto-boot? true.

7) At the ok prompt, type boot -r.

D.1) Execute # halt.

- 2) Power off the workstation.
- 3) Install the new disk into the workstation.
- 4) Power on the workstation.
- 5) At the ok prompt, type boot -x.
- E.1) Execute # init 5.
- 2) Install the new disk into the workstation.
- 3) Power on the workstation.
- 4) Using vi, manually edit the /etc/path\_to\_inst file and add an entry for the new disk.
- 5) Execute # init 6.

## **Correct Answers: A C**

5: Every user's home directory is located in the /export/home file system as /export/home/<username>. The output from df -h shows the user's home file system filling up: Filesystem size used avail capacity Mounted on /dev/dsk/c0t0d0s5 7.9G 7.5G 0.4G 95% /export/home Which command would display disk usage by user? A.du -h /export/home B.df -k /export/home/\* C.ls -lR /export/home D.du -sh /export/home/\* **Correct Answers: D** 

6: You have installed a package called SUNWvts onto your system. Where is the information about every file and directory contained in this package stored?

A./var/sadm/messages

B.In your home directory.

C./var/spool/SUNWvts

D./var/sadm/install/contents

E./var/adm/installed/contents

F./etc/default/installed/packages/information

### **Correct Answers: D**

7: Click the Task button.

Drag and Brop  $\Box$   $\times$ Place each file type on its description. **File Type File Type Description** Allows a file or directory name to reference **Block device** another file or directory name anywhere in the logical file tree Supports read and write operations on a file Character device system Transfers data to and from a device as a stream Hard link of bytes Allows two or more names for the same file. Symbolic link but the file names must be located within the same file system Done

#### **Correct Answers:**

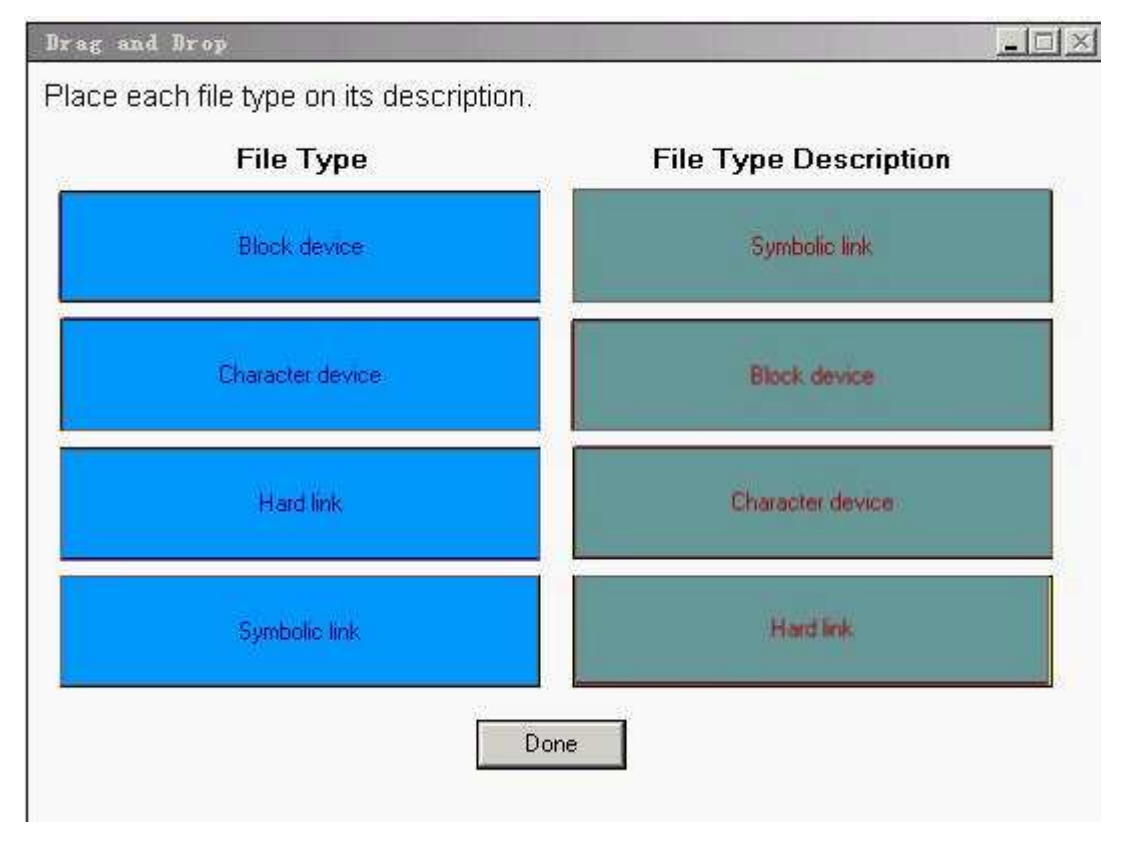

8: The Solaris OS supports a standard set of file types that are found in nearly all UNIX based systems. Of the different types of files that exist in the Solaris OS, which three represent a particular file type? (Choose three) A.Directory B.Hard link C.Device file D.Symbolic link **Correct Answers: A C D** 

9: Click the Task button.

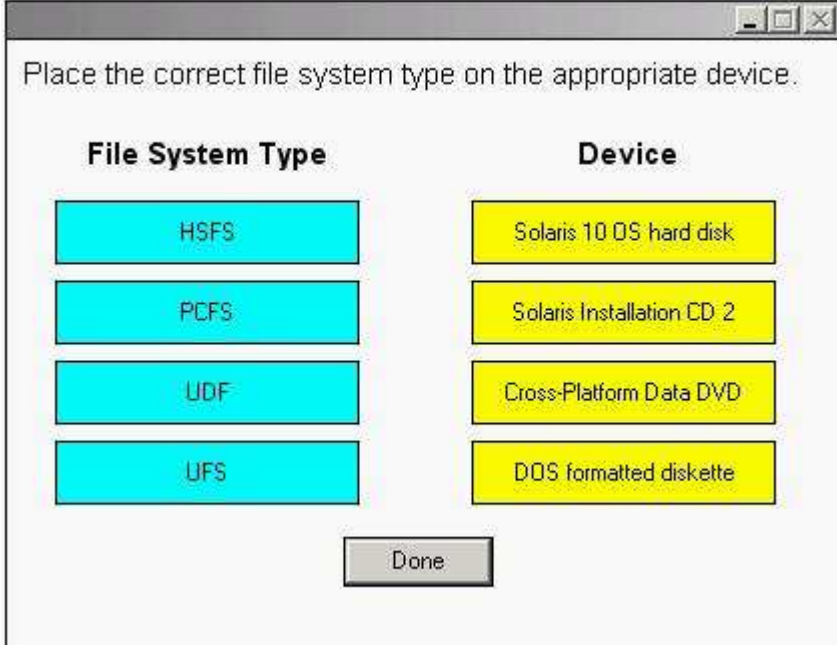

### **Correct Answers:**

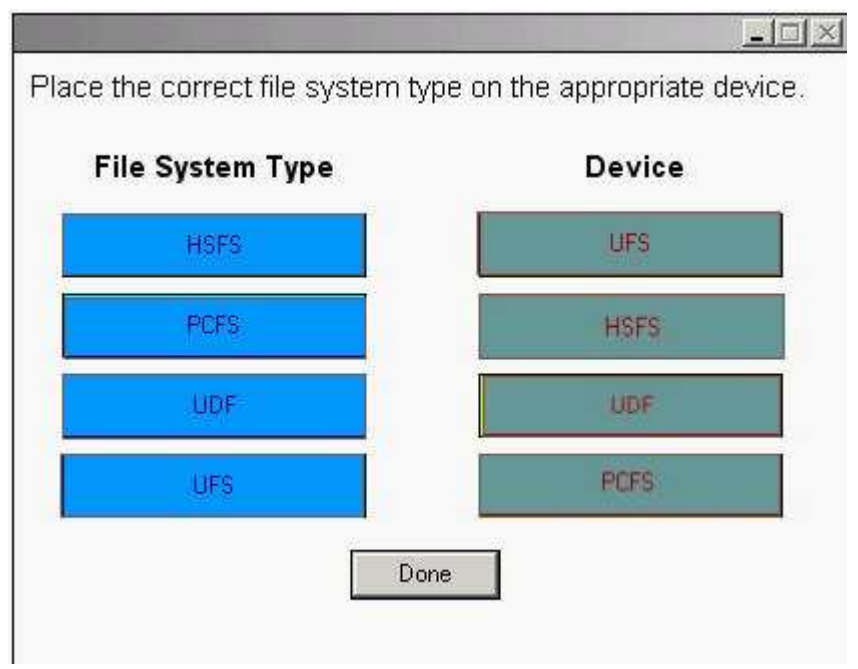

10: As system administrator, you are asked to remove the SUNWaudd package from a user's workstation. When you run the command to remove this package, you see the following messages on your console:

## Verifying package dependencies.

WARNING:

 The <SUNWauddx> package depends on the package currently being removed. WARNING:

The <SUNWusb> package depends on the package currently being removed.

Dependency checking failed.

What happens to the files associated with the SUNWauddx and SUNWusb packages if you continue with the removal operation?

A.The files are removed.

B.The files remain on the system.

C.Only the files shared with the SUNWaudd package are removed.

D.The files are marked for removal, but are only removed after the next reboot.

#### **Correct Answers: B**